## Spielsteuerung

#### Inhaltsverzeichnis

- [1 Steuerung der Kamera](https://www.transportfever.net/lexicon/entry/7-spielsteuerung/#1-Steuerung-der-Kamera)
- [2 Steuerung der Spielgeschwindigkeit](https://www.transportfever.net/lexicon/entry/7-spielsteuerung/#2-Steuerung-der-Spielgeschwindigkeit)
- [3 weitere Spezialfunktionen](https://www.transportfever.net/lexicon/entry/7-spielsteuerung/#3-weitere-Spezialfunktionen)
- [4 Übersicht zur Tastenbelegung](https://www.transportfever.net/lexicon/entry/7-spielsteuerung/#4-bersicht-zur-Tastenbelegung)
- [5 Spezialfunktionen im Debug-Modus](https://www.transportfever.net/lexicon/entry/7-spielsteuerung/#5-Spezialfunktionen-im-Debug-Modus)
- [6 Ändern der Tastenbelegung](https://www.transportfever.net/lexicon/entry/7-spielsteuerung/#6-ndern-der-Tastenbelegung)

#### 1 Steuerung der Kamera

Die Kamera kann über die Maus oder Tastatur gesteuert werden:

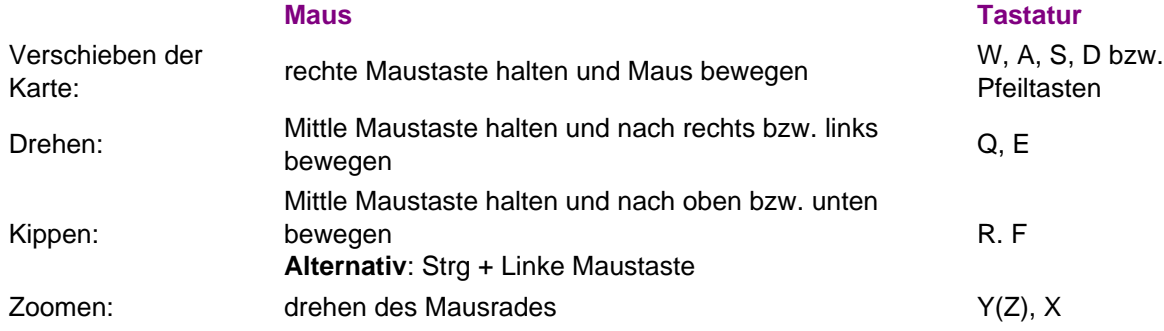

## 2 Steuerung der Spielgeschwindigkeit

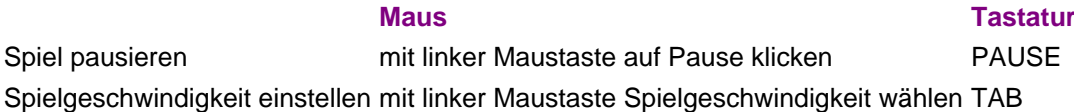

### 3 weitere Spezialfunktionen

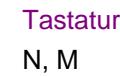

Drehen von Bahnhöfen

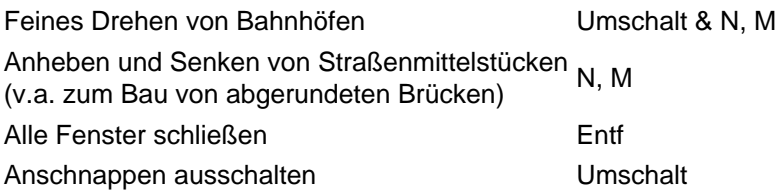

# 4 Übersicht zur Tastenbelegung

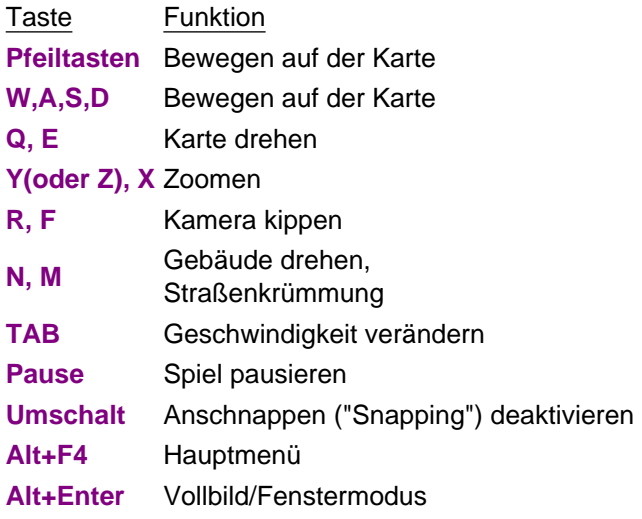

#### 5 Spezialfunktionen im Debug-Modus

Der Debug-Modus wird über die settings.lua aktiviert. Die Tastenkombinationen stehen nur im Debug-Modus zur Verfügung!

Tastenkombination Funktion

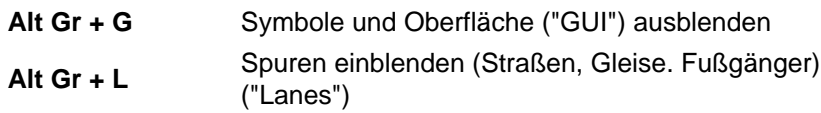

# 6 Ändern der Tastenbelegung

Bei der oben beschriebene Tastenbelegung handelt es sich um die Standardbelegung. Diese kann über die settings.lua geändert werden. Näheres hierzu im Tutorial [Tastenbelegung ändern](https://www.train-fever.net/lexikon/index.php/Entry/144-Tastenbelegung-%C3%A4ndern/).